# The Herrmann Platform Getting Started with Whole Brain® Thinking

## What is Whole Brain® Thinking?

Whole Brain® Thinking describes one's thinking preferences. There are four quadrants of thinking – (A) Analytical, (B) Practical, (C) Relational, and (D) Experimental. We each have the ability to use all four quadrants, but we clearly have preferences for some over others. Those preferences form the basis of the Whole Brain® model. The HDBI® or Herrmann Brain Dominance Instrument is a tool that helps identify your preferred thinking styles.

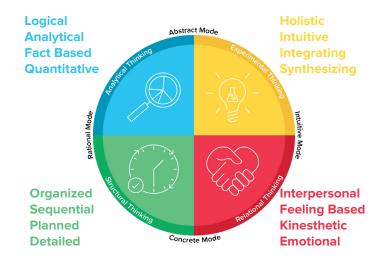

## Why should I "invest" in it?

Research has proven that individuals and teams who embrace and practice a Whole Brain® Thinking approach perform at higher levels, are more productive & effective, are more innovative & successful, and are more diverse & inclusive at the same time. We know "Leading Courageously" is about challenging assumptions, listening to opposing viewpoints, and pushing back as necessary. The disconnects we encounter with others could actually be caused by different thinking preferences, and once we understand that, they are easier to overcome.

## If you have never taken an HBDI® Assessment:

Use the provided link to create your Thinker portal account and take the HBDI® Assessment.

The assessment is fairly quick -- around 10-20 minutes to complete.

Once complete, continue through the My Journey within the portal to unlock your profile.

The videos provide background information and enable you to better understand your results.

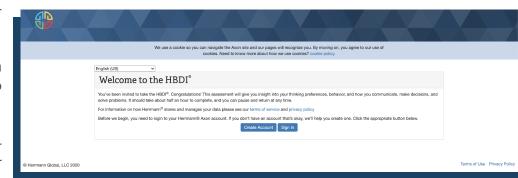

You can either watch the videos provided or click on the transcript.

This may take you another 10-20 minutes.

Once you have "unlocked" your profile, you can click "Explore My Results" to learn more about your profile and even save a copy.

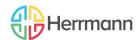

## The Herrmann Platform Exploring and Sharing Your Results

For those who have completed the HBDI® Assessment, recently or in the past, navigate to your Thinker portal to learn more about your results and leveraging your thinking preferences.

Visit the Thinker portal by navigating to: https://journey.herrmannsolutions.net/thinker.

To view your HBDI® results, complete the activities in your 'My Journey'. The videos provide background information and enable you to better understand your thinking preferences. You can either watch the videos provided or click on the transcript. This may take 10-20 minutes.

Once you have "unlocked" your results, you can click "Explore My Results" to learn more. You can even save a copy.

After unlocking your results, continue the activities in 'My Journey' to personalize your results and build your shared profile.

Once your profile is complete, use the Sharing tile to get your unique URL to share your profile with colleagues or use the search function to look up your coworkers and see what they've shared.

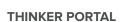

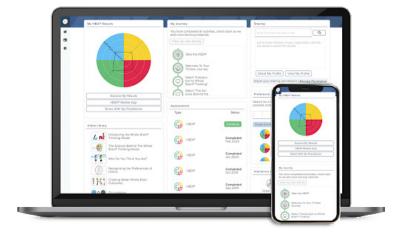

## **EXPLORE DIGITAL RESULTS**

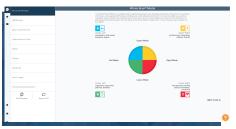

### **SHARE AND COMPARE PROFILES**

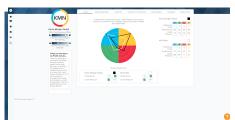

## **DECODE TEAMS**

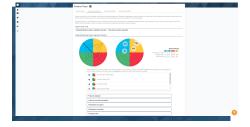

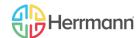